## **\_About\_online\_forms\_settings\_Intro\_v1**

There are seven settings for **Online Forms**:

- **Online Forms** enables or disables the form See **[Enabling or disabling a form](guide://Enabling or disabling a form)** in this guide
- **Courtesy Animals in Animal Questions** whether to list animals other than your own in **Available Animals**
- **Submitted forms steps** allows you to enable steps for this form (See **[Understanding online form steps](guide://Understanding online form steps)** in this guide)
- **PDF Contract** allows you to enable or disable the option to create a PDF from this form (See the section in this guide, **[Using PDF Contracts](guide://Using PDF Contracts).**)
- **Volunteer Email Alerts for Online Form Submissions** allows you to send volunteers alerts when this form has been filled out and submitted
- **Include questions and answers in submission email alerts** whether to include the completed form with its questions and answers in the email alert to volunteers
- **Contact management when an Online form is submitted** allows you to add the submitter as a contact for your organization once a form has been completed

## の **Where do I find it?**

You can find the [Online Forms Settings](https://manage.rescuegroups.org/onlineforms_settings) page by going to **Features > Online Forms > Settings**.

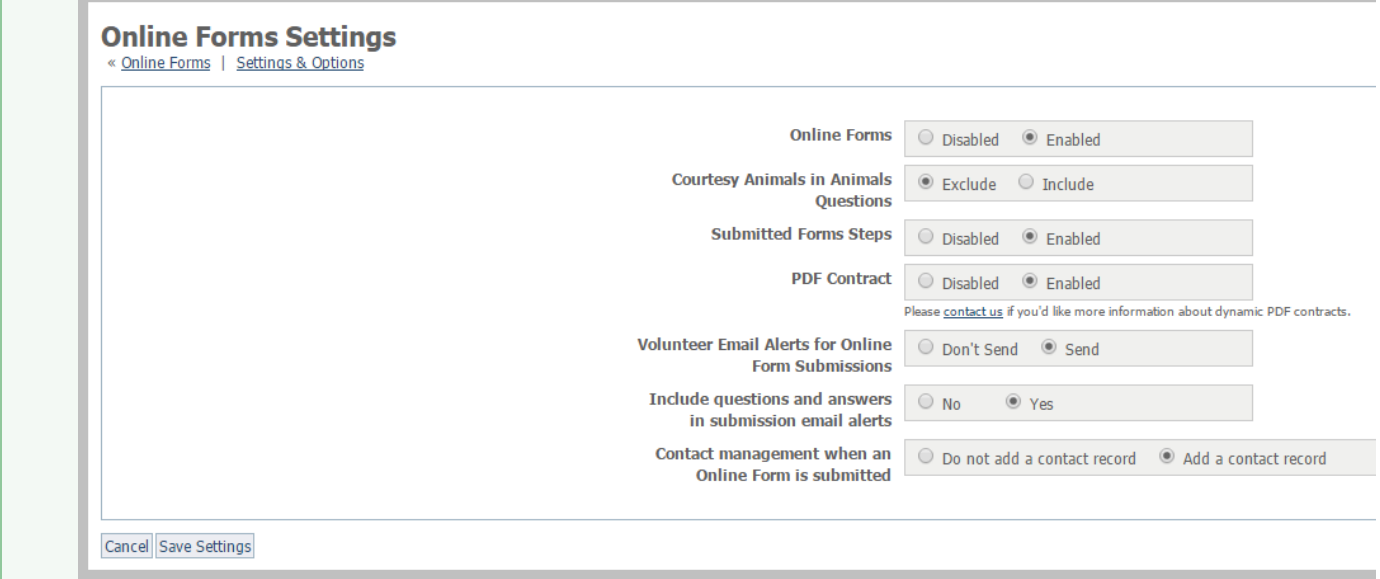